## Certificate Handling for OMi in Service Provider **Environments**

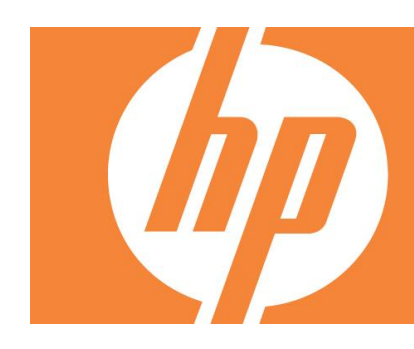

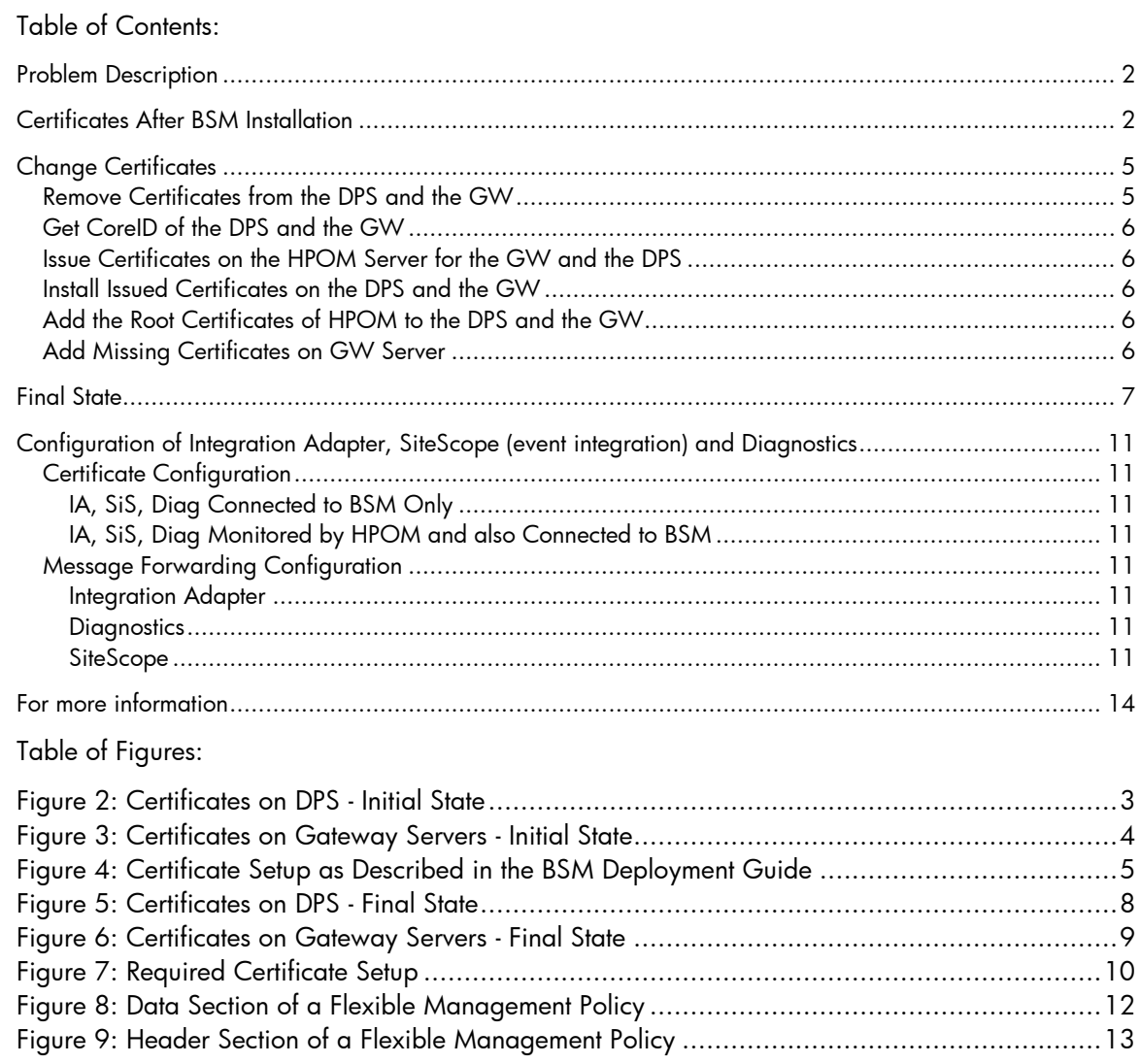

## <span id="page-1-0"></span>Problem Description

When operating BSM/OMi in a service provider setup together with HPOM (OMW/OML/OMU), special care is required for certificate handling. It is important not to distribute certificate trusts into the wrong organization.

The service provider operates HPOM and manages nodes for several customers. Operations Agent (OMA) is installed on all managed nodes. Customers want to install BSM on the servers managed by the service provider. These servers also have with an OMA installed.

Certificate handling as described in the BSM manual does not include this special case, but only the case where messages/events are exchanged between your BSM and HPOM instances. Using the certificate handling described in the BSM manuals, the certificate trust to the BSM system is also distributed to all other customer's (Customer B, D, E, …). This is not appropriate, and the certificate setup must be done differently to prevent the distribution of the certificate-based trust via the BSM Server to all the other customers' systems.

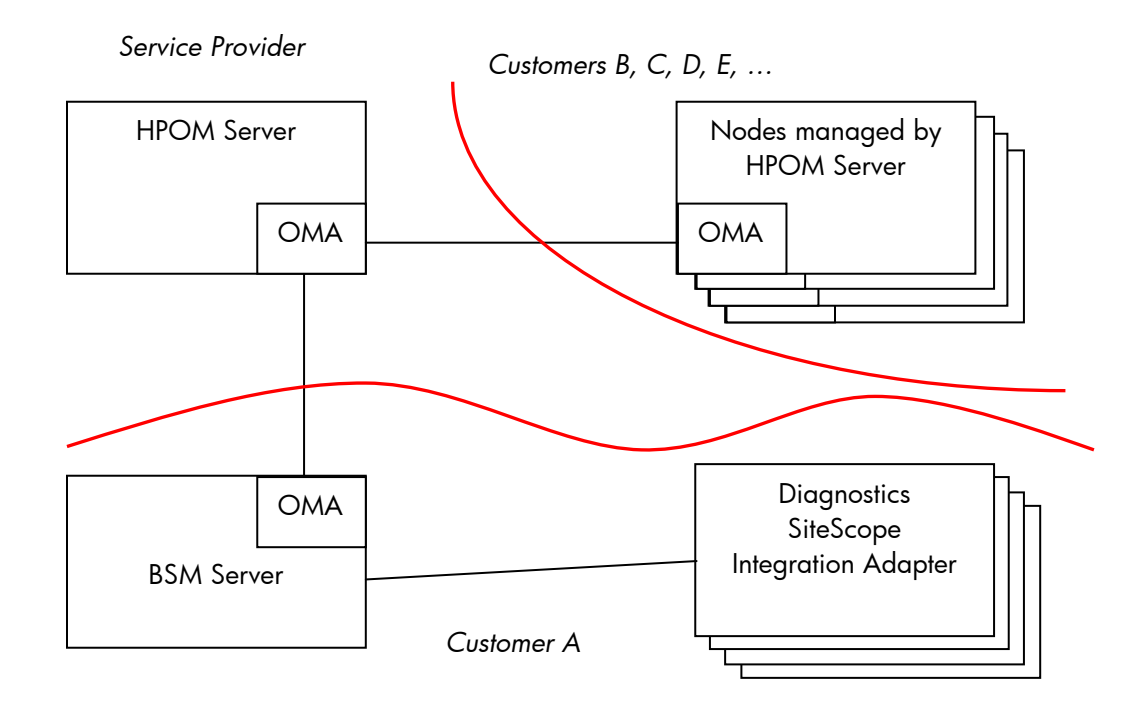

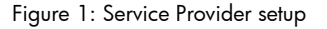

## <span id="page-1-1"></span>Certificates After BSM Installation

After installing BSM, the certificates on the Data Processing Server (DPS) and the Gateway Servers (GW) are issued by the BSM Certification Authority (CA) that is running on the DPS. The certificates previously issued by the monitoring HPOM server are deleted. As a result the HPOM server no longer has connection to the BSM servers. It is no longer possible to synchronize messages, execute tool or actions, or deploy policies.

If the certificates are now exchanged as described in the BSM Deployment Guide, the trusts to the BSM systems are distributed across the Service Provider's managed nodes (Customer B, C, D, E, …) when the certificates are updated on the managed nodes of HPOM (e. g. ovcert –updatetrusted) or if new certificates are created (installation of additional nodes managed by HPOM).

In addition, the trust to the HPOM systems is distributed across all Diagnostics Servers, SiteScope Servers, Integration Agents, and HPOM servers attached to the BSM servers.

After installation of BSM, the following certificates are installed on the various servers:

#### **Data Processing Server Host System**

<span id="page-2-0"></span>Figure 2: Certificates on DPS - Initial State

```
C:\Temp>ovcert -list
+---------------------------------------------------------+
| Keystore Content |
+---------------------------------------------------------+
| Certificates: |
    | d2404302-1866-755a-0d67-8bc1402a495a (*) |
+---------------------------------------------------------+
| Trusted Certificates: |
| CA_7f9e9c42-19f7-755a-027c-eb7583af7170 |
   +---------------------------------------------------------+
+---------------------------------------------------------+
| Keystore Content (OVRG: server) |
+---------------------------------------------------------+
| Certificates: |
     | 7f9e9c42-19f7-755a-027c-eb7583af7170 (*) |
+---------------------------------------------------------+
| Trusted Certificates: |
   | CA_7f9e9c42-19f7-755a-027c-eb7583af7170 (*) |
         +---------------------------------------------------------+
Certificate issued by BSM CA
Root Certificate of BSM CA
```
Certificates and trusts issued by

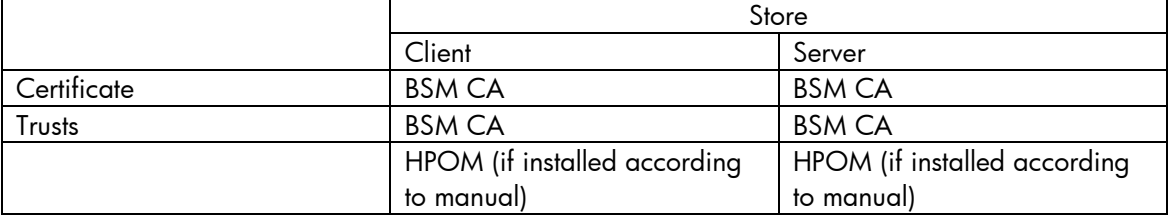

#### **Gateway Server Host Systems**

<span id="page-3-0"></span>Figure 3: Certificates on Gateway Servers - Initial State

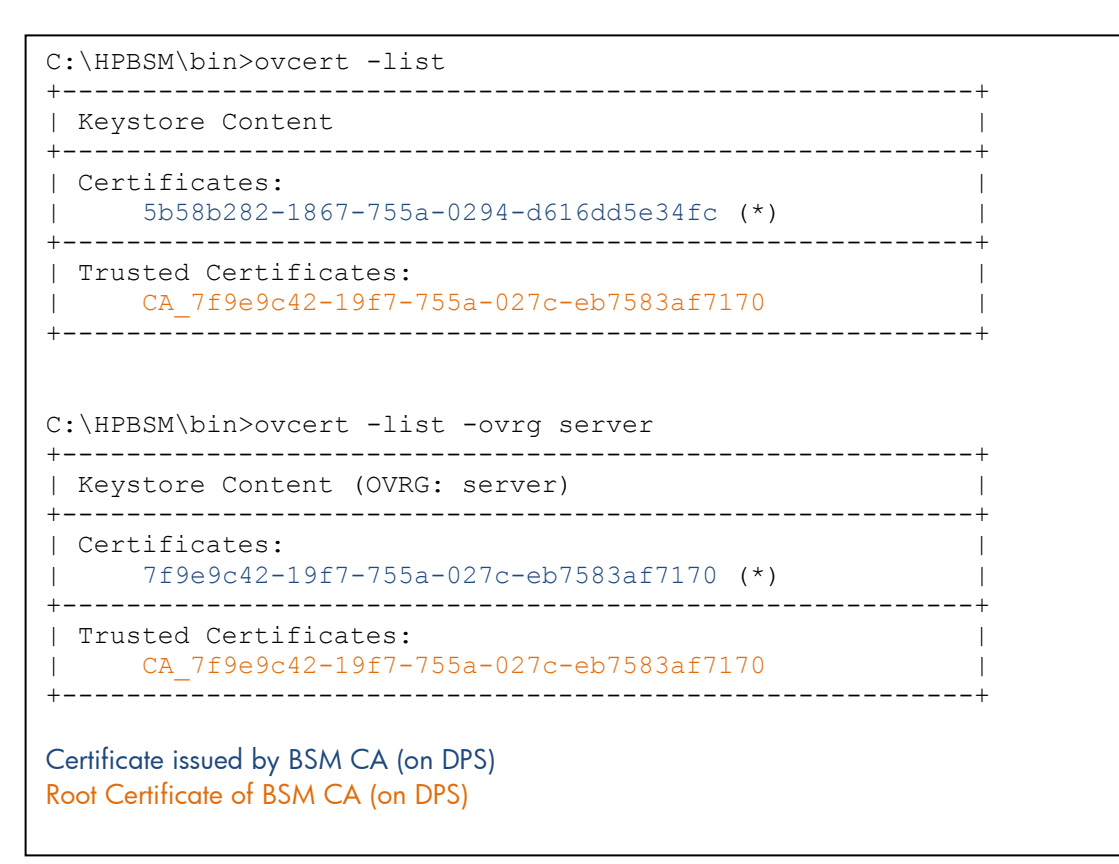

Certificates and trusts issued by

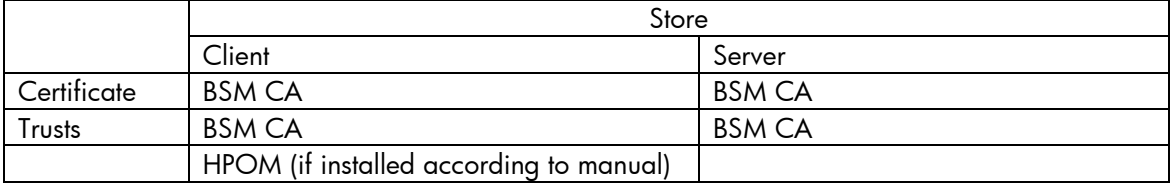

If the configuration is done as described in the BSM Deployment Guide, the distribution of certificates is as illustrated in **[Figure 4](#page-4-2)**. The red trusts are the problematic ones:

<span id="page-4-2"></span>Figure 4: Certificate Setup as Described in the BSM Deployment Guide

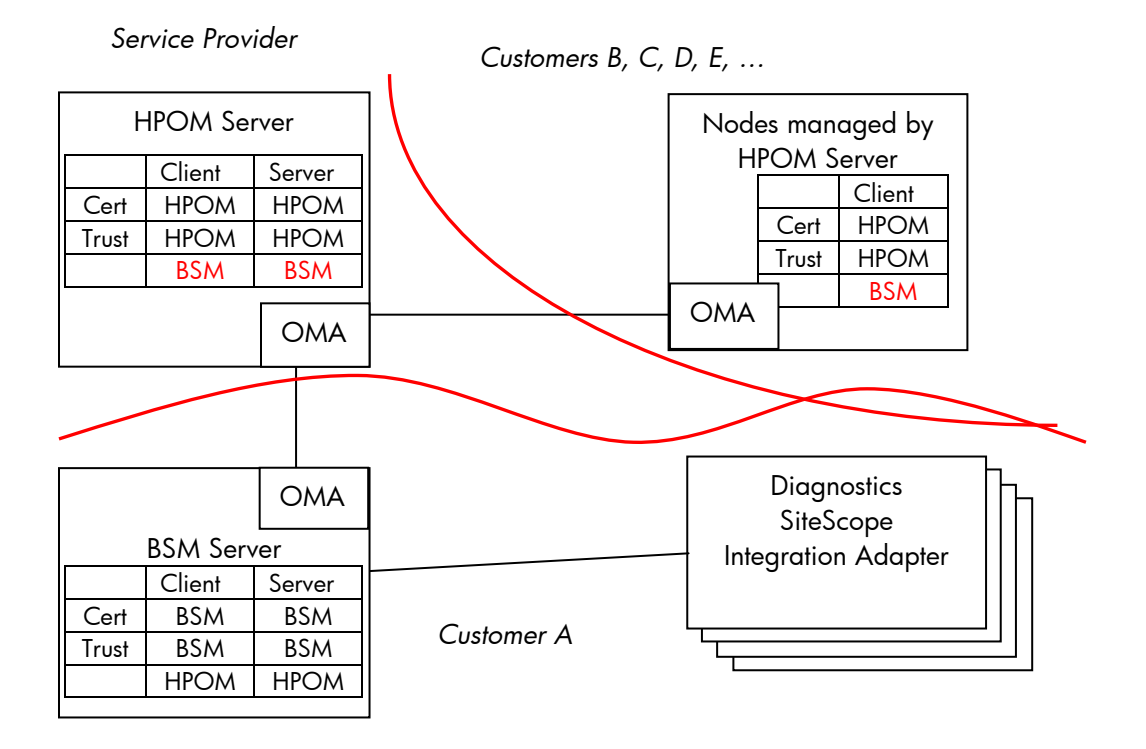

## <span id="page-4-0"></span>Change Certificates

The certificate arrangement now needs to be changed so that the certificates are issued by the HPOM system and the trust to HPOM is added. Several steps are required:

- Remove certificates on the DPS and the GW from the node key stores
- Get the CoreID on the DPS and the GW
- Issue certificates on the HPOM server for the GW and the DPS
- Install issued certificates on the DPS and the GW
- Add root certificates of HPOM to the DPS and the GW

### <span id="page-4-1"></span>Remove Certificates from the DPS and the GW

To remove the certificates from the BSM servers, get the ID of the certificate as follows:

- On the BSM servers (DPS and GW) enter the command ovcert –list
- Enter the command

```
ovcert –remove <ID>
```
where ID is the GUID of the GUID below "Certificates" in the "Keystore Content" section (d2404302-1866-755a-0d67-8bc1402a495a and 5b58b282-1867-755a-0294 d616dd5e34fc in the above example)

## <span id="page-5-0"></span>Get CoreID of the DPS and the GW

From command line on the DPS and GW server enter the command:

ovcoreid

<span id="page-5-1"></span>The output on stdout is the coreID of the systems. These are different on the DPS and the GW.

## Issue Certificates on the HPOM Server for the GW and the DPS

Issue certificates on the HPOM server for the BSM DPS & GW servers.

To issue the certificate for the DPS enter the command:

```
ovcm –issue -file DPS.cer -name <FQDN of DPS> -coreid <coreid of DPS>
```
<coreid of DPS> is the coreID received in the last step on the DPS. Provide a password. You will need the password in the next step to import the certificate on DPS server.

Copy the file DPS.cer from the HPOM server to the DPS server.

Follow the same procedure for the GW. Name the file GW.cer and use the coreID received in the last step on the GW server.

### <span id="page-5-2"></span>Install Issued Certificates on the DPS and the GW

To install the certificate on the BSM servers

• On the DPS enter the command:

```
ovcert –importcert –file DPS.cer
```
Provide the password you chose in previous step.

On the GW enter the command:

```
ovcert –importcert –file GW.cer
```
Provide the password you chose in previous step.

## <span id="page-5-3"></span>Add the Root Certificates of HPOM to the DPS and the GW

Add the root certificates of the HPOM server to the DPS and the GW host systems as follows:

- Export root certificate on the HPOM server: ovcert –exporttrusted –alias CA <ovcoreid> -file HPOM.cer
- CopytheHPOM.cer file to the DPS and the GW host systems
- On the DPS and the GW host systems, import the HPOM root certificate onto the node and the resource group "server" key store as follows:

```
Ovcert –importtrusted –file HPOM.cer
Ovcert –importtrusted –file HPOM.cer –ovrg server
```
## <span id="page-5-4"></span>Add Missing Certificates on GW Server

If the certificates on the GW server have not been installed according to the BSM documentation prior to executing the procedure described above, the certificates and trusts on the GW server as well as the client certificate in the resource group server are missing on the GW. To install these certificates, complete the following steps:

• On the DPS enter the command:

ovcert –exporttrusted –file DPS-trust.cer

Provide a password. You will need the password in the next step to import the certificate on GW server.

Copy the file to the GW and enter the command:

```
ovcert –importtrusted –file DPS-trust.cer
ovcert –importtrusted –file DPS-trust.cer –ovrg server
```
Ignore the warning messages during import. As the export action exported the trusts to the HPOM system as well, and these already existed on the GW, the warning notifies these already exist.

On the GW enter the command:

Ovcoreid

The output on stdout is the coreID of the system.

On the DPS enter the command:

```
ovcm -issue -file GW-server.cer -name <FQDN of GW> -coreid <coreid of 
GW>
```
Provide a password. You will need the password in the next step to import the certificate on GW server.

Copy the file to the GW and enter the command:

```
ovcert –importcert –file GW-server.cer –ovrg server
```
## <span id="page-6-0"></span>Final State

Finally, the certificates on the BSM servers should look like this:

#### **Data Processing Server Host System**

<span id="page-7-0"></span>Figure 5: Certificates on DPS - Final State

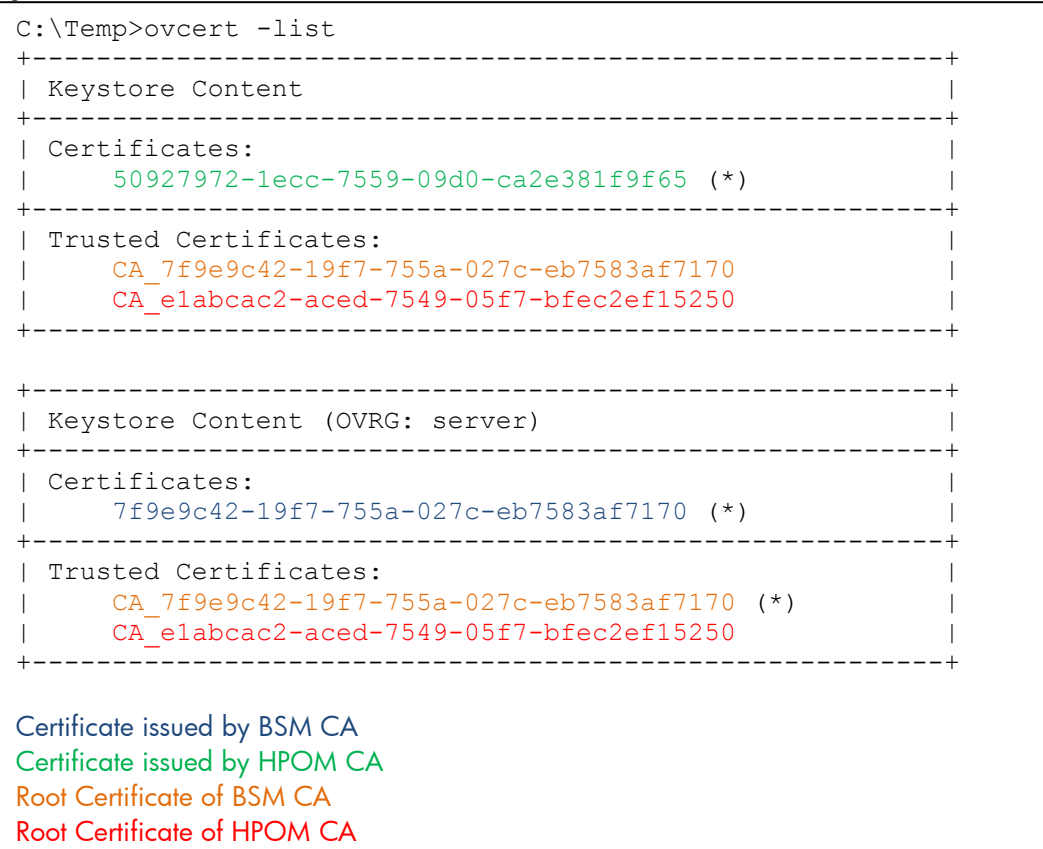

Certificates and trusts issued by

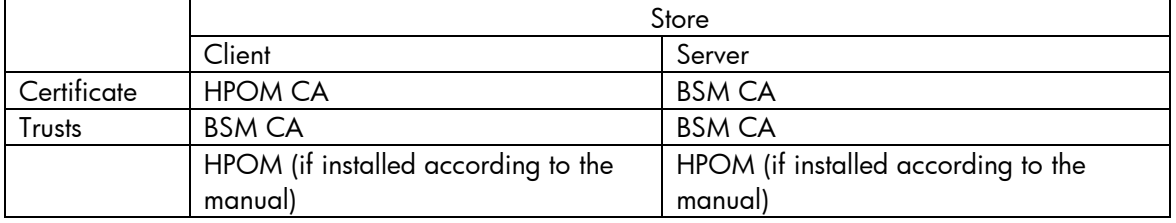

#### **Gateway Server Host Systems**

<span id="page-8-0"></span>Figure 6: Certificates on Gateway Servers - Final State

```
C:\HPBSM\bin>ovcert -list
+---------------------------------------------------------+
| Keystore Content |
+---------------------------------------------------------+
| Certificates: |
| 89688212-8b84-7554-1786-e0f606dcc6b8 (*) |
+---------------------------------------------------------+
| Trusted Certificates: |
    | CA_7f9e9c42-19f7-755a-027c-eb7583af7170 |
| CA_e1abcac2-aced-7549-05f7-bfec2ef15250 |
+---------------------------------------------------------+
C:\HPBSM\bin>ovcert -list -ovrg server
+---------------------------------------------------------+
| Keystore Content (OVRG: server) |
+---------------------------------------------------------+
| Certificates: |
| 7f9e9c42-19f7-755a-027c-eb7583af7170 (*) |
+---------------------------------------------------------+
| Trusted Certificates: |
   | CA_7f9e9c42-19f7-755a-027c-eb7583af7170 |
| CA_e1abcac2-aced-7549-05f7-bfec2ef15250 |
+---------------------------------------------------------+
Certificate issued by BSM CA
Certificate issued by HPOM CA
Root Certificate of BSM CA
Root Certificate of HPOM CA
```
Certificates and trusts issued by

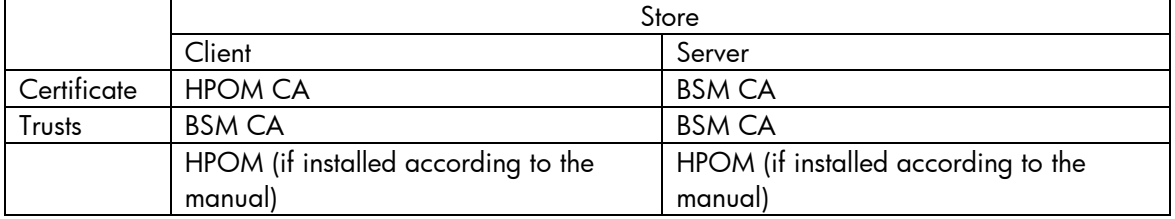

The details of the certificates can be checked by entering the following command:

ovcert –certinfo <Certificate\_ID>

Add the parameter "-ovrg server" to the above command if the certificate is in the resource group server.

To display the list of certificates available on the node, enter the following command:

ovcert –list or ovcert –list –ovrg server

The distribution of certificates is now as illustrated in **[Figure 7](#page-9-0)**. The problematic ones (red in previous picture) are gone, and the major changes are depicted in green:

<span id="page-9-0"></span>Figure 7: Required Certificate Setup

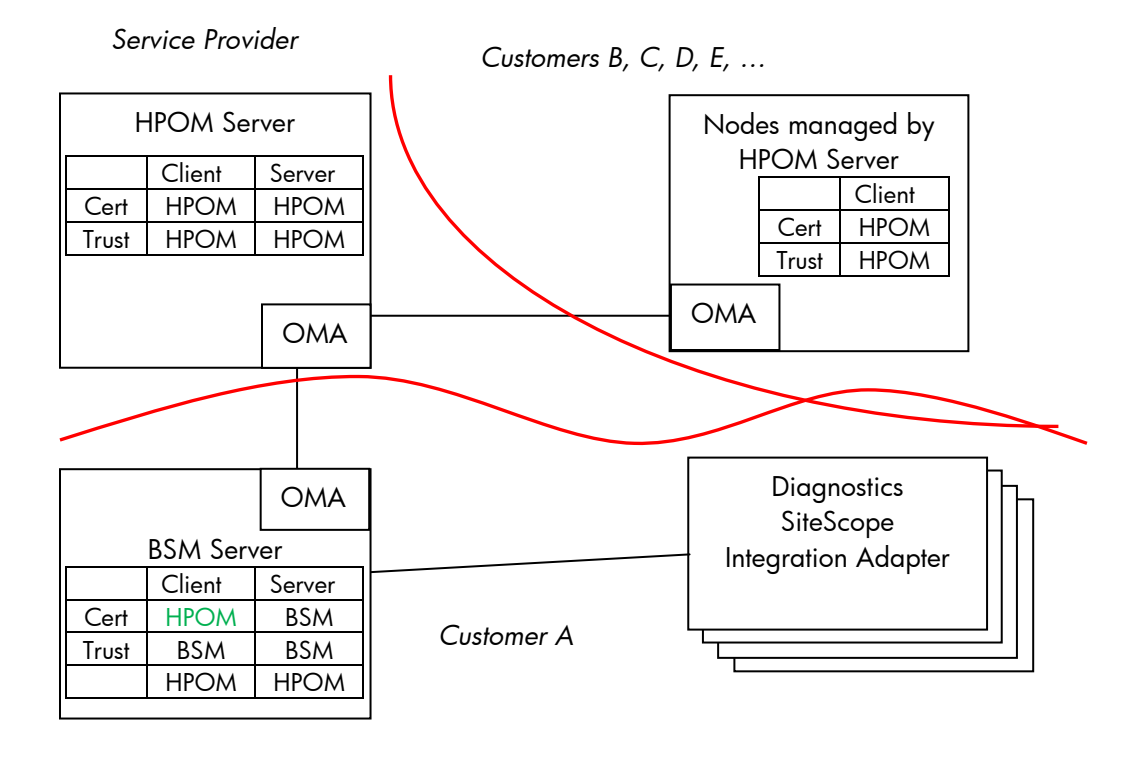

# <span id="page-10-0"></span>Configuration of Integration Adapter, SiteScope (event integration) and Diagnostics

If Integration Adapter (IA), SiteScope (SiS, using event integration) or Diagnostics (Diag) are to be connected to BSM, there are 2 different scenarios that need to be taken into account:

- 1. IA, SiS, Diag are NOT monitored by a Service Provider and send all data only to BSM.
- 2. IA, SiS, Diag are also monitored by the Service Provider, but send some of the data to BSM.

The main difference between these two scenarios is from which server these nodes get their certificates. In the  $2<sup>nd</sup>$  case also additional configuration is required so the agent sends selective messages to the BSM server (all messages created by IA, SiS or Diag) whereas all node related messages are sent to the monitoring HPOM Server.

### <span id="page-10-1"></span>Certificate Configuration

#### <span id="page-10-2"></span>IA, SiS, Diag Connected to BSM Only

In this case, the certificate for these nodes must be issued by the BSM DPS server. Connection and configuration of these nodes must be done according to the manuals.

#### <span id="page-10-3"></span>IA, SiS, Diag Monitored by HPOM and also Connected to BSM

In this case, the certificates on the systems must be issued by the HPOM server. The BSM server also trusts (due to configuration described above) the CA that issued the certificate for the IA, SiS or Diag server which also allows communication to the BSM server.

### <span id="page-10-4"></span>Message Forwarding Configuration

If IA, SiS and Diag nodes are connected only to BSM, no special configuration is required.

If IA, SiS and Diag nodes are monitored by HPOM and also connected to BSM, additional configuration is required to ensure the messages generated by IA, SiS and Diag are sent to the BSM server whereas the agent, monitoring the remainder of the system, sends its messages to the managing HP OM Server.

NOTE: This is a local configuration that must be done directly on the node; these policies cannot be distributed from the HPOM server. This also means that executing "purge" operations to distribute policies from the HPOM server to the nodes will overwrite customized policies deleting the additional configuration. To change the configuration command line tools are used, so it is possible to configure a cron job/scheduled task to reload the configuration on a frequent basis.

#### <span id="page-10-5"></span>Integration Adapter

Configure a flexible management policy on the IA node based on the description in the "Using HP BSM Integration Adapter" guide in section "Managing HP BSM Integration Adapter with HPOM".

#### <span id="page-10-6"></span>**Diagnostics**

On the diagnostics server follow the instructions as described in the "Diagnostics Install Guide" in chapter "Diagnostics 9.X and OM Agent Co-existence".

#### <span id="page-10-7"></span>**SiteScope**

```
On the SiS server copy the content of below's figure into file 
%OvDataDir%\datafiles\policies\mgrconf\3F9A8F04-B5E3-43C3-999A-
7A9492C35014_data (data section).
```
<span id="page-11-0"></span>Figure 8: Data Section of a Flexible Management Policy

```
RESPMGRCONFIGS
      RESPMGRCONFIG
      DESCRIPTION "Enable HPOM and BSM"
            SECONDARYMANAGERS
               SECONDARYMANAGER
                     NODE IP 0.0.0.0 "${OM_MGR_SRV}" ID 
"${OM_MGR_SRV_ID}"
                     DESCRIPTION "HPOM management server"
               SECONDARYMANAGER
                     NODE IP 0.0.0.0 "${OMi_MGR_SRV}" ID 
"${OMi_MGR_SRV_ID}"
                     DESCRIPTION "HP BSM gateway server"
     ACTIONALLOWMANAGERS
       ACTIONALLOWMANAGER
         NODE IP 0.0.0.0 "${OM_MGR_SRV}" ID "${OM_MGR_SRV_ID}"
         DESCRIPTION "HPOM management server"
       ACTIONALLOWMANAGER 
         NODE IP 0.0.0.0 "${OMi_MGR_SRV}" ID "${OMi_MGR_SRV_ID}"
         DESCRIPTION "HP BSM gateway server"
     MSGTARGETRULES
       MSGTARGETRULE
         DESCRIPTION "BSM events"
         MSGTARGETRULECONDS 
           MSGTARGETRULECOND
             DESCRIPTION "BSM events"
             APPLICATION "SiteScope"
         MSGTARGETMANAGERS
           MSGTARGETMANAGER
             TIMETEMPLATE "$OPC_ALWAYS"
             OPCMGR IP 0.0.0.0 "${OMi_MGR_SRV}" ID "${OMi_MGR_SRV_ID}"
      MSGTARGETRULE
         DESCRIPTION "Send remaining events to HPOM"
         MSGTARGETRULECONDS
         MSGTARGETMANAGERS
           MSGTARGETMANAGER
             TIMETEMPLATE "$OPC_ALWAYS"
             OPCMGR IP 0.0.0.0 "${OM_MGR_SRV}" ID "${OM_MGR_SRV_ID}"
```
Make sure you change the following values in the template

- \${OM\_MGR\_SRV}: hostname of the HPOM system, (e. g. hpom1.mycompany.com)
- \${OM\_MGR\_SRV\_ID}: CoreID of the HPOM system (on a command shell enter the command Ovcoreid and use the output)
- \${OMi\_MGR\_SRV}: hostname of the BSM Gateway server (or Load Balancer or Reverse Proxy), (e. g. bsm\_gw.mycompany.com)
- \${OMi\_MGR\_SRV\_ID}: Core ID of the BSM DPS server (on a command shell enter the command ovcoreid –ovrg server and use the output)

On the SiS server copy the content of below's figure into file %OvDataDir%\datafiles\policies\mgrconf\3F9A8F04-B5E3-43C3-999A-7A9492C35014 header.xml (header section).

<span id="page-12-0"></span>Figure 9: Header Section of a Flexible Management Policy

```
<?xml version='1.0' encoding='UTF-8' standalone='yes'?>
<header xmlns="http://openview.hp.com/xmlns/conf/2003/04">
   <policy>
    <ids>
     <container_id>3F9A8F04-B5E3-43C3-999A-7A9492C35014</container_id>
     <version_id>3F9A8F04-B5E3-43C3-999A-7A9492C35014</version_id>
   \langleids>
    <name>BSM/OMi Integration</name>
    <version>0001.0001</version>
    <description>Enable HPOM and BSM</description>
    <status>enabled</status>
    <owner>HPOprSiS</owner>
    <files>
     <data>
     \langlefile name>3F9A8F04-B5E3-43C3-999A-7A9492C35014 data\langlefile name>
     <encoding>text/plain</encoding>
      <checksum/>
     <signature/>
     </data>
    </files>
    <categories/>
    <attributes>
     <attribute>
     <name>creation_user</name>
     <value>HPOprSiS</value>
     </attribute>
     <attribute>
     <name>creation_date</name>
     <value>${NOW}</value>
     </attribute>
     <attribute>
     <name>checksum_header</name>
     <value/>
     </attribute>
     <attribute>
     <name>product_id</name>
     <value/>
     </attribute>
     <attribute>
      <name>version_info</name>
      <value/>
     </attribute>
    </attributes>
   </policy>
   <policytype>
    <container_id>7d33071a-1824-4a1b-a667-54170430ab72</container_id>
   <version>0001</version>
    <name>mgrconf</name>
   </policytype>
   <certificate/>
</header>
```
To sign the newly created policy, go to directory %OvDataDir%\datafiles\policies\mgrconf and enter the command:

```
"C:\Program Files (x86)\Java\jre6\bin\java" -
Djava.library.path=C:\SiteScope\tools\OMIntegration -cp 
"C:\SiteScope\integrations\om\lib\*" 
com.hp.opr.policymanagement.PolicyActivation sign 3F9A8F04-B5E3-43C3-
999A-7A9492C35014_header.xml
```
To activate the newly created policy, go to directory %OvDataDir%\datafiles\policies and enter the command:

ovpolicy -install -dir mgrconf

The SiteScope specific policies will now report to the BSM server and all of the other policies will report to the HPOM server.

## <span id="page-13-0"></span>For more information

http://support.openview.hp.com/selfsolve/manuals HP Business Service Management: Deployment Guide HP Diagnostics: Installation Guide HP Integration Adapter: Installation Guide HP SiteScope: Installation Guide

© 2012 Hewlett-Packard Development Company, L.P. The information contained herein is subject to change without notice. The only warranties for HP products and services are set forth in the express warranty statements accompanying such products and services. Nothing herein should be construed as constituting an additional warranty. HP shall not be liable for technical or editorial errors or omissions contained herein.

November2012

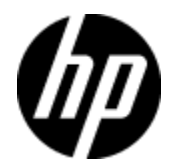